名戸ケ谷小学校用

## 新スクールメールシステム「すくすくメールかしわ」登録

平成28年4月から,現行のスクールメールに替わり新たなメー ルシステム「すくすくメールかしわ」を導入しています。

つきましては,以下の手順にしたがって,御登録いただきますよ うお願いいたします。

1 「①QRコード」を読み込ませるか,または「②メールアドレ ス」に空メールを送り,手続きを進めてください。

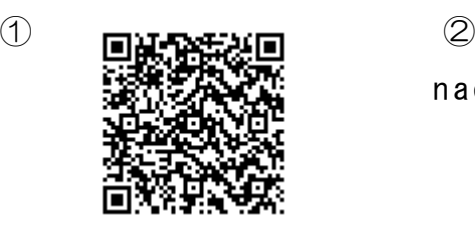

nadogayasho @sukusuku - kashiwa.jp

2 仮登録完了メールが届きます。メール内のURLをクリックし, 利用規約を確認の上、「同意する」をクリックしてください。

3 あてはまるグループをすべて選択してください。

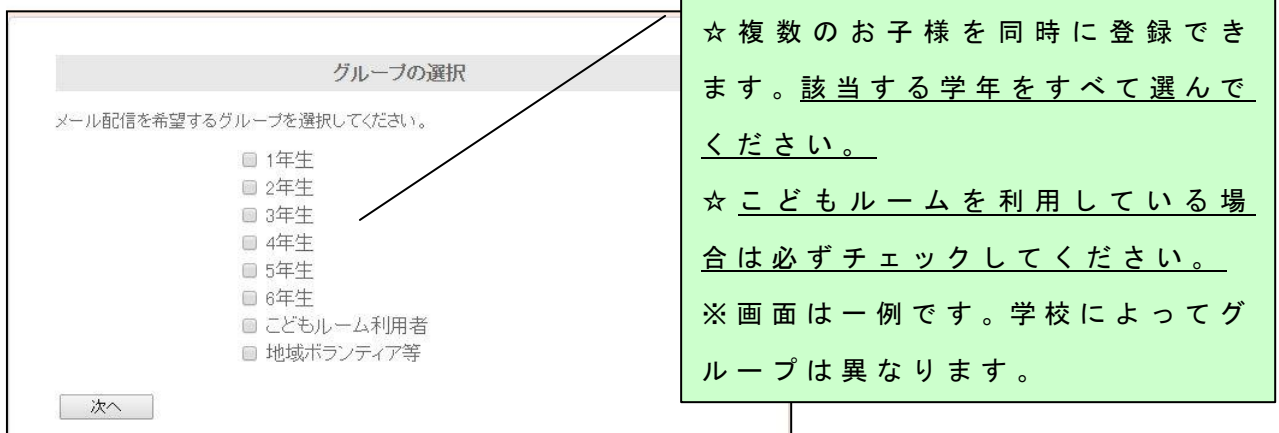

4 個人情報を入力後,「登録ボタン」を押して完了です。

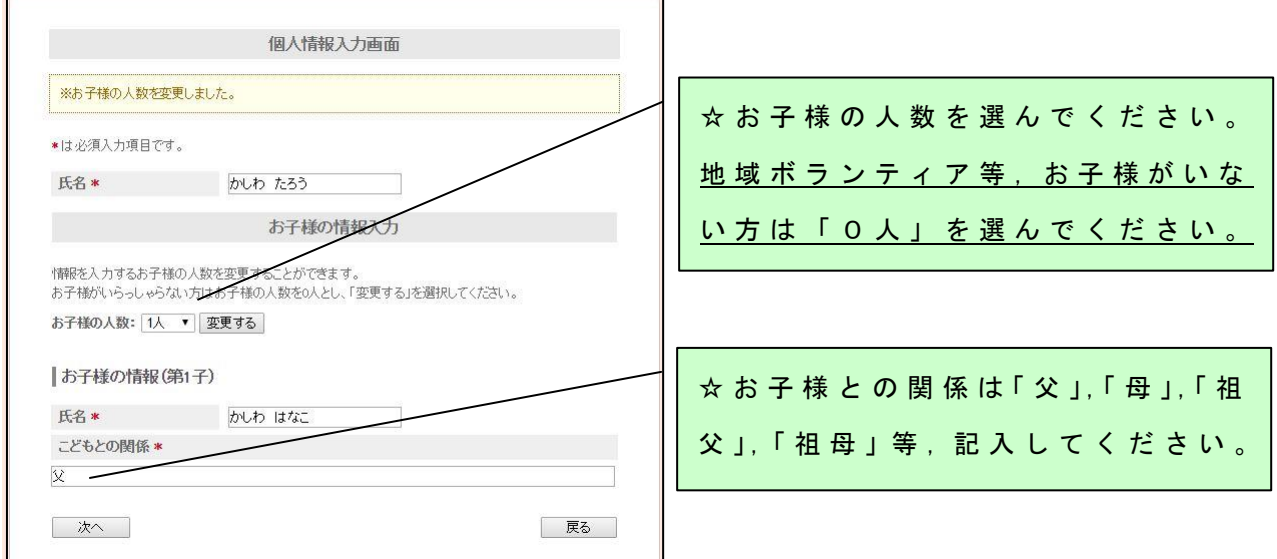

よくある質問

- Q 1 QRコードを読み取り,空メールを送ったが,メールが届か ない。
- A 1 以下のドメインまたはアドレスからメールを受け取れるよう に設定してください。操作方法は,各携帯電話会社へお問い合 わせください。
	- ①アドレス k ashiwacity@sukusuku kashiwa.jp
	- ②ドメイン sukusuku kashiwa.jp
- Q 2 学校に子どもが2人通っているが,2回登録する必要がある か 。
- A 2 登録は一度で済みます。登録フォームの「グループ選択」画 面 で , す べ て の お 子 様 の 学 年 を 登 録 し ( 複 数 選 択 可 能 ) , 「 個 人 情報 入力 」画面でお子様の人数を「2人」で登録してください。
- Q 3 父母のほか,祖父母など,子ども1人に対して,複数の人が 登録できるか。
- A 3 登録できます。それぞれの携帯端末等で個別に御登録くださ い。ただし、関係者以外の登録を防ぐため、本登録用紙は御家 庭内でのみ御利用ください。
- Q 4 登録手続きやメールを受信する際は料金がかかるのか。
- A 4 登録は無料ですが,インターネットにアクセスする際の通信 費,メールの受信料は,利用者様の負担となります。
- Q 5 メールアドレスが変わった場合や退会したい場合の手続きは どうすればよいか。
- A 5 登録時と同様にQRコードを読み込むか,登録用アドレスに 空メールを送信し,その後のガイダンスにしたがって,お手続 き く だ さ い ( 登 録 用 紙 は 御 家 庭 で 保 管 し て く だ さ い )。